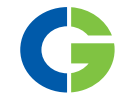

# Emotron I/O-Board 2.0 Option

Für Emotron VFX/FDU 2.0 Frequenzumrichter Emotron VFXR/FDUL Emotron FlowDrive Emotron TSA softstarter

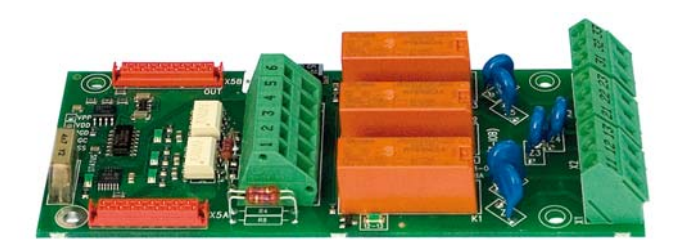

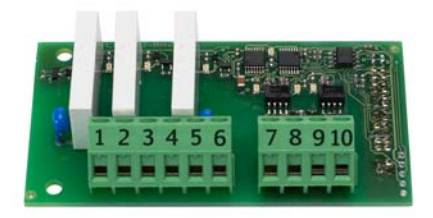

Betriebsanleitung Deutsch

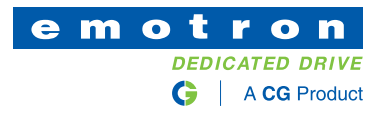

# Emotron I/O-Board 2.0 **Option**

Für Emotron VFX/FDU 2.0 Frequenzumrichter Emotron VFXR/FDUL Emotron FlowDrive Emotron TSA softstarter

Betriebsanleitung - Deutsch

Dokumentennummer: 01-5916-02 Ausgabe: r3 Ausgabedatum: 25.01.2016 © Copyright CG Drives & Automation Sweden AB 2011-2016. CG Drives & Automation behält sich das Recht auf Änderungen der Produktspezifikationen ohne vorherige Ankündigung vor. Dieses Dokument darf ohne ausdrückliche Zustimmung von CG Drives & Automation Sweden AB nicht vervielfältigt werden.

# <span id="page-4-0"></span>**Sicherheit**

## Betriebsanleitung

Lesen Sie zuerst die Betriebsanleitung durch!

Bei dieser Karte handelt es sich um eine optionale Zusatzausstattung für die "Hauptprodukt". Der Anwender muss mit der Original-Betriebsanleitung des Hauptprodukts vertraut sein. Der Anwender muss alle Sicherheitsanleitungen, Warnhinweise etc. dieser Betriebsanleitung kennen.

## Sicherheitshinweise

Lesen Sie bitte die Sicherheitsanleitungen in der Betriebsanleitung für das Hauptprodukt.

## Installation

Installation, Inbetriebnahme, Demontage, Messungen usw. am oder im Hauptprodukt dürfen nur von dazu qualifiziertem Personal durchgeführt werden. Die Installation muss unter Beachtung der vor Ort geltenden Standards erfolgen. Alle erforderlichen Sicherheitsvorkehrungen müssen erfolgen.

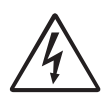

#### WARNHINWEIS!

Bei der Installation und Inbetriebnahme sind alle erforderlichen Sicherheitsvorkehrungen zu treffen, um Personenschäden, beispielsweise durch Stromschläge, zu verhindern.

## Öffnen des Hauptprodukts

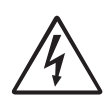

WARNHINWEIS! Vor Öffnen des Hauptprodukts diesen immer von der Netzspannung trennen. Für Frequenzumrichter, mindestens 7 Minuten warten, damit sich die Kondensatoren entladen können.

Obwohl die Anschlüsse für die Steuersignale von der Netzspannung getrennt sind, müssen Sie immer geeignete Sicherheitsvorkehrungen treffen, bevor.

# <span id="page-6-0"></span>Inhalt

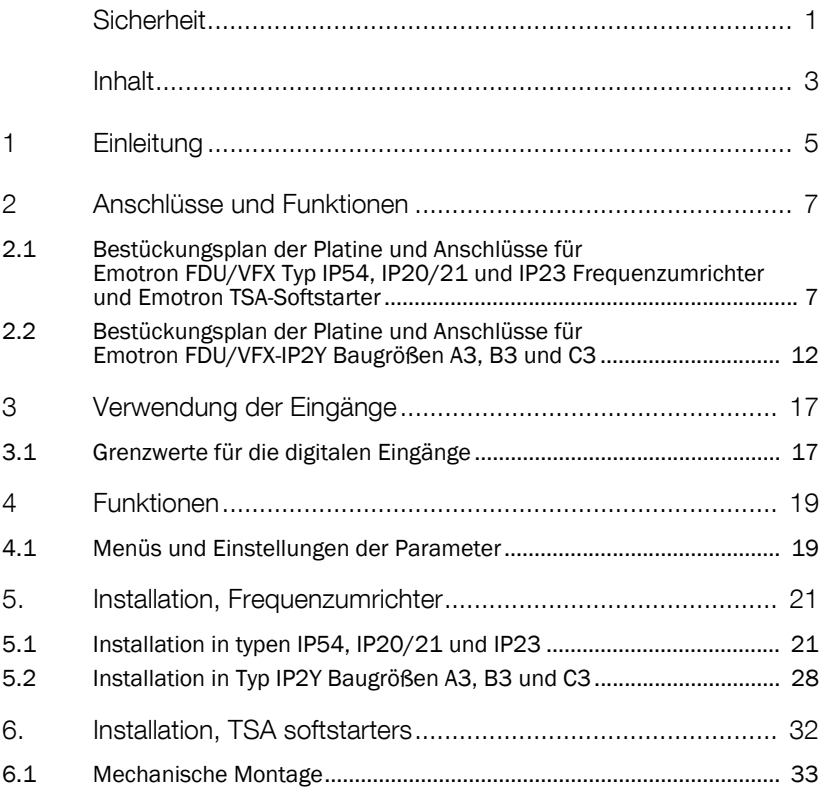

# <span id="page-8-0"></span>1 Einleitung

Das I/O Board ist eine Optionskarte für Emotron Frequenzumrichter und Emotron TSA-Softstarter, das im folgenden Handbuch als "Hauptprodukt"bezeichnet wird.

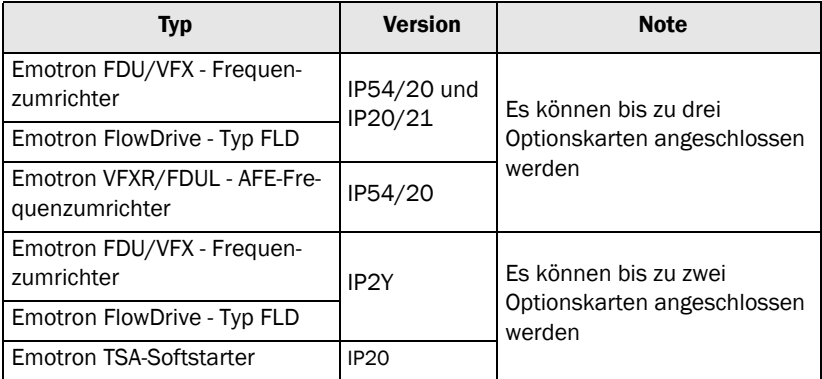

Das I/O Board bietet drei zusätzliche galvanisch getrennte digitale Eingänge und drei zusätzliche programmierbare Relaisausgänge.

Die digitalen Eingänge und Relaisausgänge werden wie folgt benannt: Bx DigInX oder RelayZ, wobei B für Optionskarte und DigIn für digitaler Eingang steht.

Bx kann 1, 2 oder 3 (1 oder 2 in Frequenzumrichterversion 2Y und Emotron TSA-Softstarter) X und Z können 1, 2 oder 3 sein.

Die Kartennummer ist 1, wenn die Option auf dem Erweiterungsplatz mit der Kennzeichnung 1 auf der Montageplatte montiert ist.

Beispiel

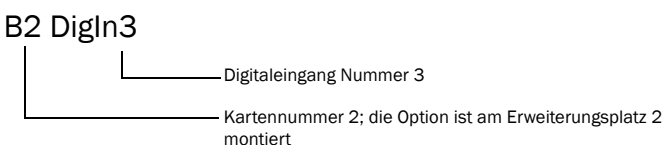

Nachdem das I/O-Board installiert ist, erkennt die Software automatisch das Vorhandensein der Platine. Die entsprechenden Menüs erscheinen daraufhin nacheinander und werden im Setup-Menü des Hauptproduktes aktiv.

#### Lieferung und Auspacken

Bitte überprüfen Sie die Lieferung. Sie sollte folgende Teile umfassen:

- I/O-Board
- Montagematerial, wie unter ["Installation, Frequenzumrichter" on page 21](#page-24-2) und ["Installation, TSA softstarters" on page 32](#page-35-1).
- Diese Betriebsanleitung.

Prüfen Sie die Lieferung auf sichtbare Beschädigungen. Installieren Sie keine beschädigte Teile. Bitte nehmen Sie Kontakt mit Ihrem Lieferanten auf, falls Teile fehlen oder beschädigt sind.

## <span id="page-10-0"></span>2 Anschlüsse und Funktionen

<span id="page-10-1"></span>2.1 Bestückungsplan der Platine und Anschlüsse für Emotron FDU/VFX Typ IP54, IP20/21 und IP23 Frequenzumrichter und Emotron TSA-Softstarter

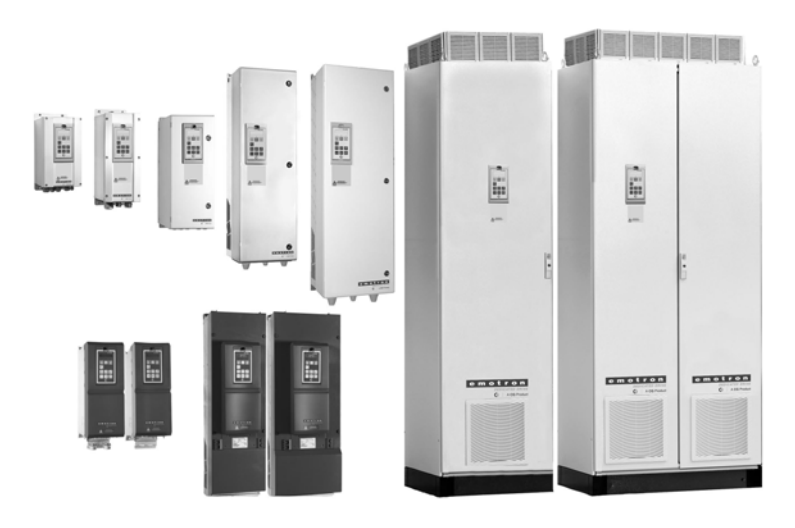

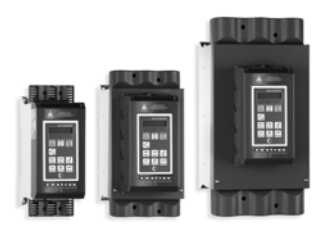

Dieses Kapitel beschreibt den Bestückungsplan der Platine und die Anschlüsse.

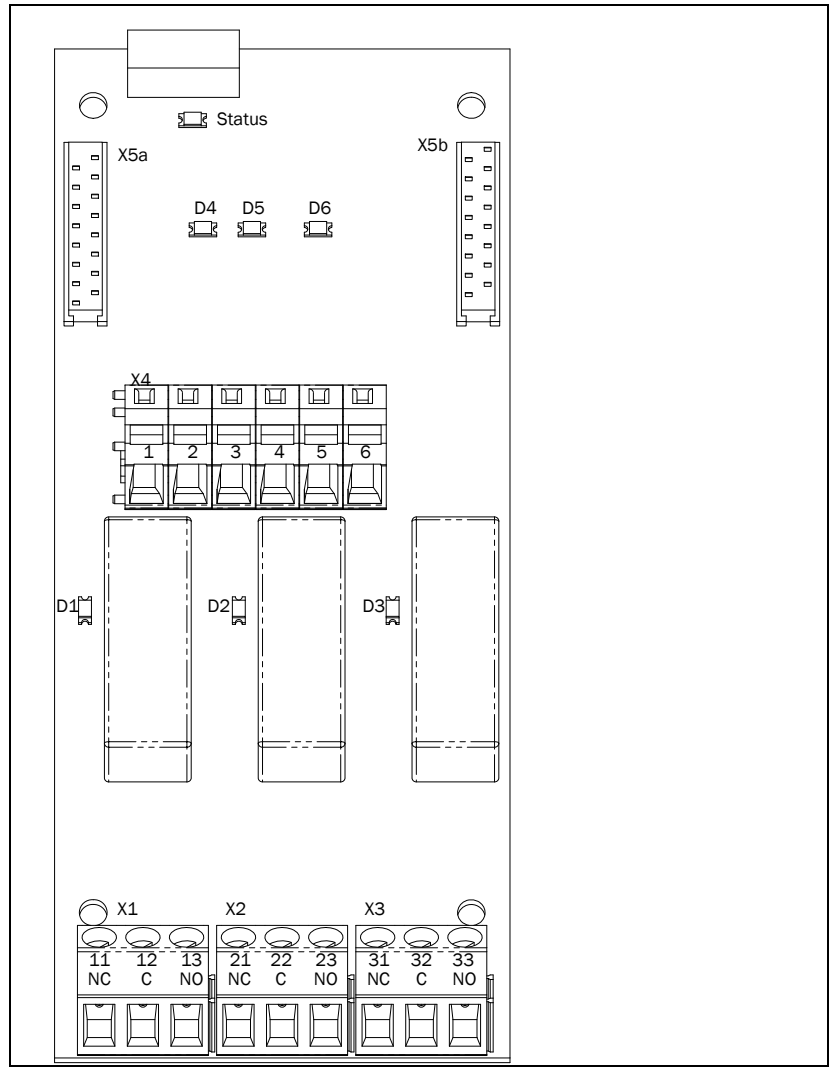

*Abb. 1 I/O-Platinenlayout*

## 2.1.2 Anschluss

| X1             | <b>Name</b> | <b>Funktion</b><br>(Voreinstellung):          | <b>Signal</b>                                                                         | <b>Typ</b>                         |  |
|----------------|-------------|-----------------------------------------------|---------------------------------------------------------------------------------------|------------------------------------|--|
| 1              | N/C         | Relais B1(2,3)R1<br>programmierbarer          | Potenzialfreier                                                                       |                                    |  |
| $\mathfrak{D}$ | COM         |                                               | Wechselkontakt                                                                        | Relaisausgang                      |  |
| 3              | N/O         | Ausgang                                       | 2A/250VAC/AC1                                                                         |                                    |  |
| x <sub>2</sub> |             |                                               |                                                                                       |                                    |  |
| $\mathbf{1}$   | N/C         | Relais B1(2,3)R2                              | Potenzialfreier                                                                       |                                    |  |
| $\overline{2}$ | COM         | programmierbarer                              | Wechselkontakt                                                                        | Relaisausgang                      |  |
| 3              | N/O         | Ausgang                                       | 2A/250VAC/AC1                                                                         |                                    |  |
| X3             |             |                                               |                                                                                       |                                    |  |
| $\mathbf{1}$   | N/C         |                                               | Relais B1(2,3)R3<br>Potenzialfreier<br>Wechselkontakt                                 | Relaisausgang                      |  |
| 2              | COM         | programmierbarer                              |                                                                                       |                                    |  |
| 3              | N/O         | Ausgang                                       | 2A/250VAC/AC1                                                                         |                                    |  |
| <b>X4</b>      |             |                                               |                                                                                       |                                    |  |
| $\mathbf{1}$   | DigIn1 +    |                                               | 0-24VDC oder 0-                                                                       |                                    |  |
| $\overline{2}$ | DigIn1-     | $I/O$ -Board 1 $(2,3)$<br>Digitaler Eingang 1 | 24VAC, Imp. $3.2k\Omega$<br><b>Bitte beachten</b><br>Sie die Tabelle                  | Differenzieller-<br>Digitaleingang |  |
|                |             |                                               | weiter unten.                                                                         |                                    |  |
| 3              | Digln2 +    |                                               | 0-24VDC oder 0-                                                                       |                                    |  |
| 4              | Digln2 -    | I/O-Board 1 (2,3)<br>Digitaler Eingang 2      | 24VAC, Imp. $3.2k\Omega$<br><b>Bitte beachten</b><br>Sie die Tabelle<br>weiter unten. | Differenzieller-<br>Digitaleingang |  |

*Tabelle 1 Funktion der Klemmleiste X1, X2 und X4.*

*Tabelle 1 Funktion der Klemmleiste X1, X2 und X4.*

| -5  | $Digitln3 +$ |                                               | 0-24VDC oder 0-                                                                       |                                    |
|-----|--------------|-----------------------------------------------|---------------------------------------------------------------------------------------|------------------------------------|
| . 6 | Digln3 -     | $I/O$ -Board 1 $(2,3)$<br>Digitaler Eingang 3 | 24VAC, Imp. $3.2k\Omega$<br><b>Bitte beachten</b><br>Sie die Tabelle<br>weiter unten. | Differenzieller-<br>Digitaleingang |

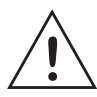

ACHTUNG! Die galvanische Trennung zwischen den digitalen Eingängen ist begrenzt. Die maximal zulässige Spannungsdifferenz zwischen den digitalen Eingängen beträgt 50 VDC oder 50 VAC.

Hinweis: Empfohlene Mindestschaltstrom bei niedrigen Spannungen für die Relais beträgt 10 mA

*Tabelle 2 Kabelspezifikation*

| Signaltyp | Maximale Kabelgröße                                                                                                    | Anzugs-<br>moment | Kabeltyp          |
|-----------|----------------------------------------------------------------------------------------------------|-------------------|-------------------|
| Digital   | Starre Leitungen: 0,14 bis 2,5 mm <sup>2</sup><br>Flexib: $0,14$ bis 1,5 mm <sup>2</sup><br>Leitungen mit Kabelschuh: 0,25 bis<br>$1.5 \text{ mm}^2$ |                   | Abgeschirmt       |
| Relais    |                                                                                                    | $0.5$ Nm          | Nicht abgeschirmt |

## 2.1.3 LEDs

Die LEDs auf der I/O-Schaltkreiskarte zeigen folgende Funktionen an:

*Tabelle 3 LED-Beschreibung*

| LED            | <b>Beschreibung</b>                                                                                        |  |
|----------------|----------------------------------------------------------------------------------------------------|--|
| <b>Status</b>  | Langsames Blinken $(1 Hz) = OK$<br>Schnelles Blinken = Kommunikationsfehler<br>Off = keine Stromversorgung |  |
| D1             | Relais 1 aktiv, wenn D1=0n, X1:2 angeschlossen an X1:3                                                     |  |
| D <sub>2</sub> | Relais 2 aktiv, wenn D2=0n, X2:2 angeschlossen an X2:3                                                     |  |
| D <sub>3</sub> | Relais 3 aktiv, wenn D3=0n, X3:2 angeschlossen an X3:3                                                     |  |
| D <sub>4</sub> | Digin 1 "HIGH" wenn D4=0n $*$                                                                              |  |
| D <sub>5</sub> | Digin 2 "HIGH" wenn D5=0n $*$                                                                              |  |
| D6             | Digin 3 "HIGH" wenn D6=0n $*$                                                                              |  |

\* Siehe Grenzwerte für die digitalen Eingänge in [§ 3.1, Seite 17.](#page-20-2)

## 2.1.4 Interne Anschlüsse

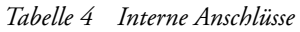

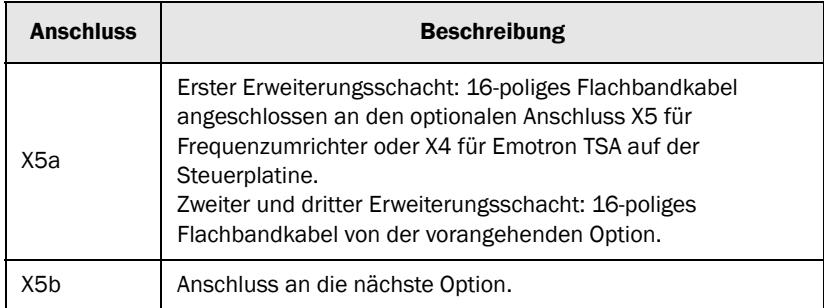

## <span id="page-15-0"></span>2.2 Bestückungsplan der Platine und Anschlüsse für Emotron FDU/VFX-IP2Y Baugrößen A3, B3 und C3

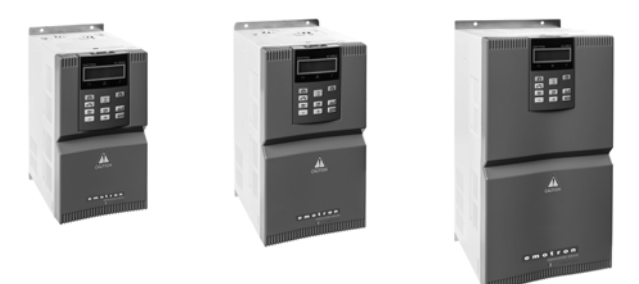

Dieses Kapitel beschreibt den Bestückungsplan der Platine und die Anschlüsse.

*Tabelle 5 Emotron FDU/VFX-IP2Y Baugrößen-Ausführung*

| Model            | Frame size     |
|------------------|----------------|
| VFX/FDU48-2P5-2Y |                |
| VFX/FDU48-3P4-2Y |                |
| VFX/FDU48-4P1-2Y |                |
| VFX/FDU48-5P6-2Y | A <sub>3</sub> |
| VFX/FDU48-7P2-2Y |                |
| VFX/FDU48-9P5-2Y |                |
| VFX/FDU48-012-2Y |                |
| VFX/FDU48-016-2Y | B <sub>3</sub> |
| VFX/FDU48-023-2Y |                |
| VFX/FDU48-032-2Y | CЗ             |
| VFX/FDU48-038-2Y |                |

## 2.2.1 Platinenlayout

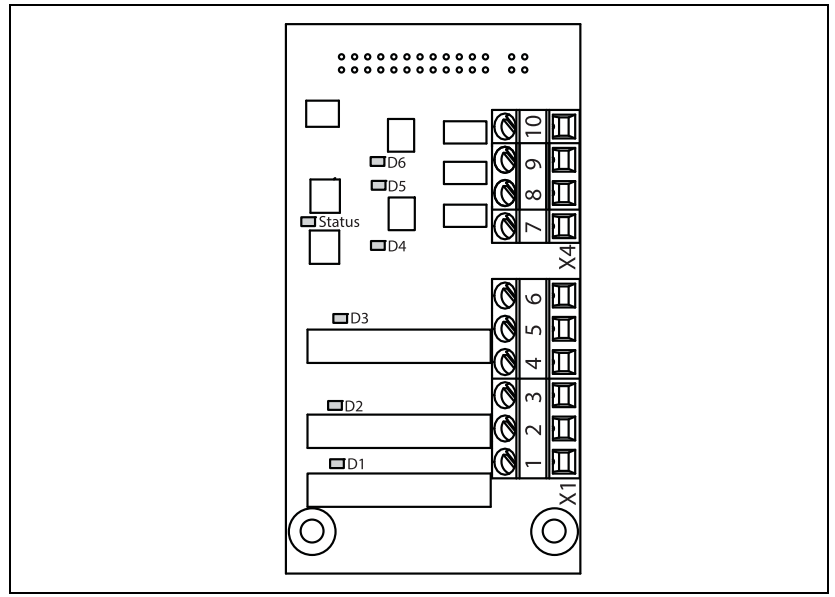

*Fig. 2 I/O- Platinenlayout*

## 2.2.2 Anschlusss

| X1                             | <b>Name</b>                        | <b>Funktion</b><br>(Voreinstellung)               | <b>Signal</b>                                                                           | Typ                               |
|--------------------------------|------------------------------------|---------------------------------------------------|-----------------------------------------------------------------------------------------|-----------------------------------|
| $\mathbf{1}$<br>$\overline{2}$ | N/O<br>COM                         | Relais B1 (2,3) R1<br>programmierbarer<br>Ausgang | Potenzialfreier<br>Wechselkontakt<br>2 A/250 VAC/AC1                                    | Relais-ausgang                    |
| 3                              | N/O                                | Relais B1 (2,3) R2                                | Potenzialfreier                                                                         |                                   |
| 4                              | <b>COM</b>                         | programmierbarer<br>Ausgang                       | Wechselkontakt<br>2 A/250 VAC/AC1                                                       | Relais-ausgang                    |
| 5                              | N/O                                | Relais B1 (2,3) R3                                | Potenzialfreier                                                                         |                                   |
| 6                              | programmierbarer<br>COM<br>Ausgang |                                                   | Wechselkontakt<br>2 A/250 VAC/AC1                                                       | Relais-ausgang                    |
| <b>X4</b>                      |                                    |                                                   |                                                                                         |                                   |
| $\overline{7}$                 | $DigitIn1 +$                       | $1/O$ -Board $1(2,3)$<br>Digitaler Eingang 1      | 0-24 VDC, imp. 3.2 $k\Omega$<br><b>Bitte beachten Sie die</b><br>Tabelle weiter unten.  | Differenzieller<br>Digitaleingang |
| 8                              | DigIn2 +                           | $1/O$ -Board $1(2,3)$<br>Digitaler Eingang 2      | 0-24 VDC, imp. 3.2 k $\Omega$<br><b>Bitte beachten Sie die</b><br>Tabelle weiter unten. | Differenzieller<br>Digitaleingang |
| 9                              | Digln $3+$                         | $1/O$ -Board $1(2,3)$<br>Digitaler Eingang 3      | 0-24 VDC, imp. 3.2 $k\Omega$<br><b>Bitte beachten Sie die</b><br>Tabelle weiter unten.  | Differenzieller<br>Digitaleingang |
| 10                             |                                    | Gemeinsame Sig-<br>nalerde                        |                                                                                         |                                   |

*Table 6 Funktion der Klemmleiste X1 und X4.*

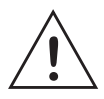

ACHTUNG! Die galvanische Trennung zwischen den digitalen Eingängen ist begrenzt. Die maximal zulässige Spannungsdifferenz zwischen den digitalen Eingängen beträgt 50 VDC oder 50 VAC.

Hinweis: Empfohlene Mindestschaltstrom bei niedrigen Spannungen für die Relais beträgt 10 mA.

*Table 7 Kabelspezifikation*

| <b>Signaltyp</b> | Maximale Kabelgröße                                                                                                    | Anzugs-<br>moment | Kabeltyp          |
|------------------|----------------------------------------------------------------------------------------------------|-------------------|-------------------|
| Digital          | Starre Leitungen: 0.14 to 2.5 mm <sup>2</sup><br>Flexib: 0.14 to 1.5 mm <sup>2</sup><br>Leitungen mit Kabelschuh:: 0.25<br>bis $1.5 \text{ mm}^2$ |                   | Abgeschirmt       |
| Relais           |                                                                                                    | $0.5$ Nm          | Nicht abgeschirmt |

## 2.2.3 LEDs

Die LEDs auf der I/O-Schaltkreiskarte zeigen folgende Funktionen ans:

*Table 8 LED-Beschreibung*

| <b>LED</b>     | <b>Beschreibung</b>                                                     |
|----------------|-------------------------------------------------------------------------|
|                | Langsames Blinken $(1 Hz) = OK$                                         |
| <b>Status</b>  | Schnelles Blinken = Kommunikationsfehler<br>Off = keine Stromversorgung |
| D <sub>1</sub> | Relais 1 aktiv, wenn D1=0n, X1:1 angeschlossen an X1:2                  |
| D <sub>2</sub> | Relais 2 aktiv, wenn D2=0n, X1:3 angeschlossen an X1:4                  |
| D <sub>3</sub> | Relais 3 aktiv, wenn D3=0n, X1:5 angeschlossen an X1:6                  |
| D <sub>4</sub> | Digin 1 "HIGH" wenn D4=0n *                                             |
| D <sub>5</sub> | Digin 2 "HIGH" wenn D5=0n *                                             |
| D <sub>6</sub> | Digin 3 "HIGH" wenn D6=0n $*$                                           |

\* Siehe Grenzwerte für die digitalen Eingänge in § 3.1, Seite 17.

# <span id="page-20-0"></span>3 Verwendung der Eingänge

Alle digitalen Eingänge sind galvanisch getrennte differenzielle Eingänge. Galvanische Trennung bedeutet, dass die Erdung des Signals nicht an die Erdung des Hauptprodukts oder eines anderen Eingangs oder Ausgangs angeschlossen ist. Einer der Vorteile dieser Lösung besteht darin, dass Steuersignale von verschiedenen SPS mit einem unterschiedlichen Erdungspotential problemlos angeschlossen werden können.

Ein weiterer Vorteil der Differentialeingänge besteht darin, dass diese Eingänge weniger anfällig für äußere Störungen sind.

In bestimmten Fällen kann es angebracht sein, die gleiche Quelle (0 V Referenz) für die I/O- und die Steuerplatine zu verwenden. Dies ist durchaus möglich. Die Kapazität der 24-V-Stromversorgung über die Steuerplatine ist begrenzt, bitte beachten Sie folgenden Hinweis.

HINWEIS: Die maximale Leistung der +24 V DC Stromverorgung für das Hauptprodukt ist begrenzt. Bitte beachten Sie die Hinweise in der Betriebsanleitung für das Hauptprodukt. Die Impedanz jedes digitalen Eingangs auf der I/O-Board beträgt 3,2 kOhm (7,5 mA).

## <span id="page-20-2"></span><span id="page-20-1"></span>3.1 Grenzwerte für die digitalen Eingänge

Der Eingang wird als "HIGH" angesehen, wenn der Spannungsunterschied 8 V DC/AC übersteigt und als "LOW" angesehen, wenn die Spannungsdifferenz weniger als 5 V DC/AC beträgt.

# <span id="page-22-0"></span>4 Funktionen

Nachdem das I/O-Board installiert ist, erkennt die Software automatisch das Vorhandensein der Platine. Die entsprechenden Menüs erscheinen daraufhin nacheinander und werden im Setup-Menü des Hauptprodukts aktiv.

## <span id="page-22-1"></span>4.1 Menüs und Einstellungen der Parameter

Eine Beschreibung der Menüs und Parameter finden Sie in der Bedienungsanleitung für das Hauptprodukt.

- <span id="page-24-2"></span><span id="page-24-0"></span>**5. Installation, Frequenzumrichter**
- <span id="page-24-1"></span>**5.1 Installation in typen IP54, IP20/21 und IP23**

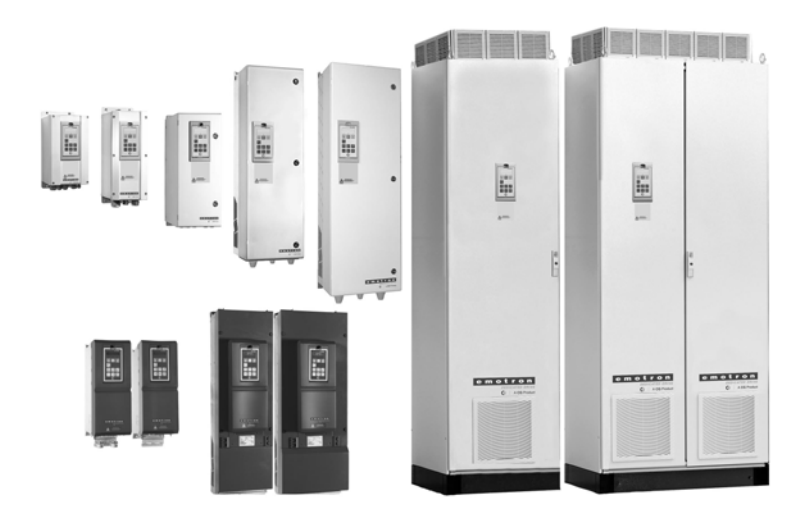

In diesem Kapitel wird die Installation der Optionskarte im Frequenzumrichter beschrieben.

Bei diesen Frequenzumrichtern können bis zu drei Optionskarten und eine Kommunikationskarte installiert werden.

## Das Installations-Kit für Optionskarte enthält:

- Optionskarte.
- Vier Schrauben, M3 x 6.
- Ein 16-poliges Flachbandkabel (Länge ca. 75 mm). Dieses Kabel wird auch zur Verbindung der ersten Optionskarte verwendet.
- Ein 16-poliges Flachbandkabel (ca. 32 mm Länge) zur Verbindung von zwei Optionskarten.
- Isolierplatte.

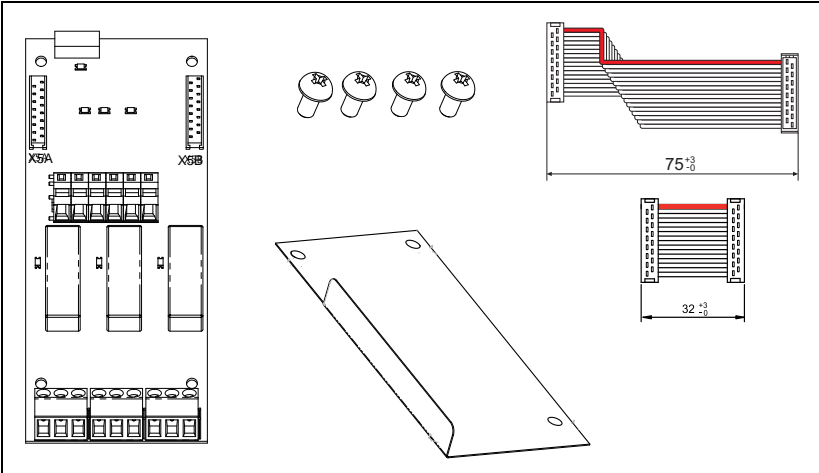

*Abb. 3 Inhalt des Optionskartensatzes*

## <span id="page-26-0"></span>5.1.1 Ausrichtung der Flachbandkabel

Das Flachkabel ist auf einer Seite farblich gekennzeichnet und hat einen Zapfen an der Leiste mit den Ministeckern. Die Seite mit dem Zapfen wird auf die entsprechende Buchsenleiste auf der Steuerplatine bzw. auf der Option ausgerichtet, die auf einer Seite eine kleine Aussparung für den Zapfen hat.

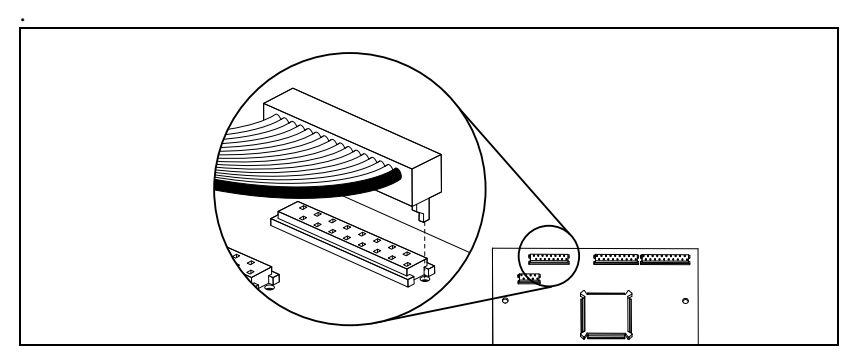

*Abb. 4 Ausrichtung des Flachkabels.* 

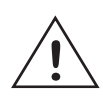

ACH**TUNG! Ein falscher Anschluss kann sowohl die Option als auch die ! Steuerplatine sowie externe Ausrüstungen beschädigen..**

## 5.1.2 Mechanische Montage

Stellen Sie sicher, dass das Hauptprodukt mindestens 7 Minuten lang ausgeschaltet ist, um zu gewährleisten, dass die Kondensatoren entladen sind, bevor Sie mit der Installation beginnen! Stellen Sie außerdem sicher, dass keine an die Schnittstelle des Frequenzumrichters angeschlossene externe Ausrüstung eingeschaltet ist.

#### HINWEIS: Eine korrekte Installation ist erforderlich, um die EMC-Anforderungen zu erfüllen und um einen einwandfreien Betrieb des Moduls sicherzustellen**.**

#### 5.1.2.1 Montage der ersten Option

Die erste Option wird immer auf dem Erweiterungsschacht mit der Kennzeichnung 1 auf der Montageplatte montiert. In diesem Beispiel gehen wir davon aus, dass keine andere Option installiert ist.

1. Schließen Sie das 16-polige Flachkabel (75 mm) an den X5-Stecker auf der Steuerplatine an (Flachkabel muss nach unten zeigen, wie in Abb. 5.

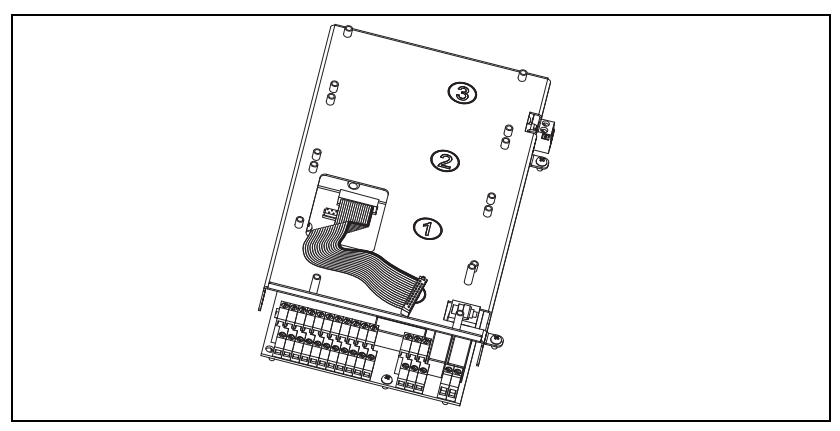

*Abb. 5 Anschluss des Flachkabels an die Steuerplatine.* 

#### **HINWEIS: Für die Ausrichtung des Flachkabels siehe [Abschnitt 5.1.1](#page-26-0)  [auf Seite 23.](#page-26-0)**

2. Setzen Sie die Isolierplatte auf die kurzen Abstandshalter am Steckplatz 1 auf der Montageplatte. Stellen Sie sicher, dass die nach oben gebogene Seitenflächen in Richtung der Steuerplatinenschnittstelle montiert ist, wie in der Abbildung unten dargestellt.

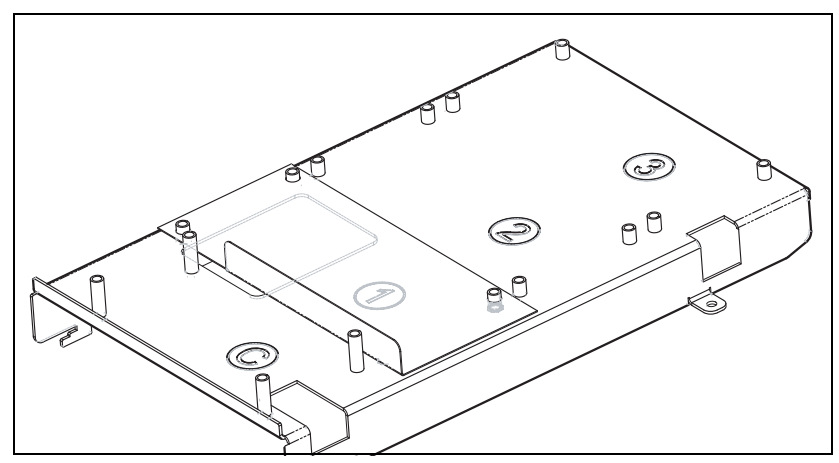

*Abb. 6 Montage der Isolierplatte*

3. Schließen Sie das andere Ende des 16-poligen Flachbandkabels an den X5A-Anschluss auf der Option an. Achten Sie auf korrekte Ausrichtung des Kabels, siehe [Abschnitt 5.1.1 auf Seite 23](#page-26-0).

HINWEIS: Schließen Sie den Stecker des Flachbandkabels an die Option ebenso an, wie an der Steuerplatine: Der kleine Zapfen des Steckers muss in die entsprechende Aussparung der Platine passen.

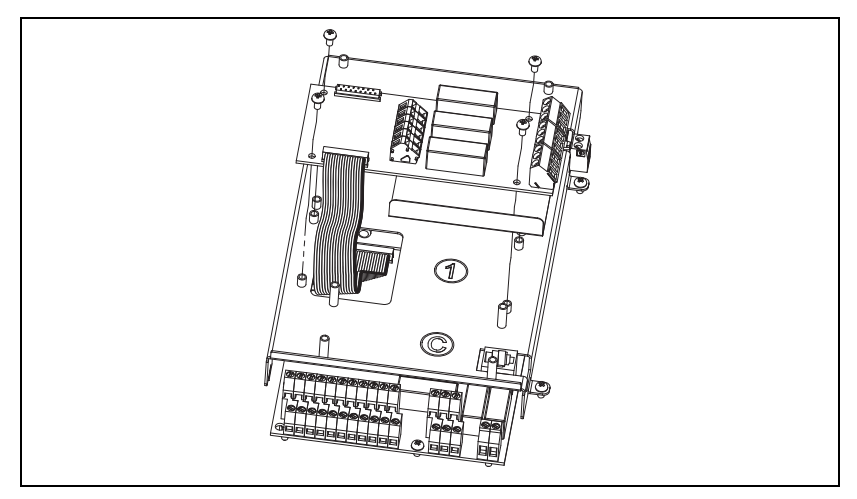

*Abb. 7 An die Option angeschlossenes Flachbandkabel.*

- 4. Setzen Sie die Optionskarte auf die Abstandshalter.
- 5. Befestigen Sie die Karte mit den vier Schrauben.

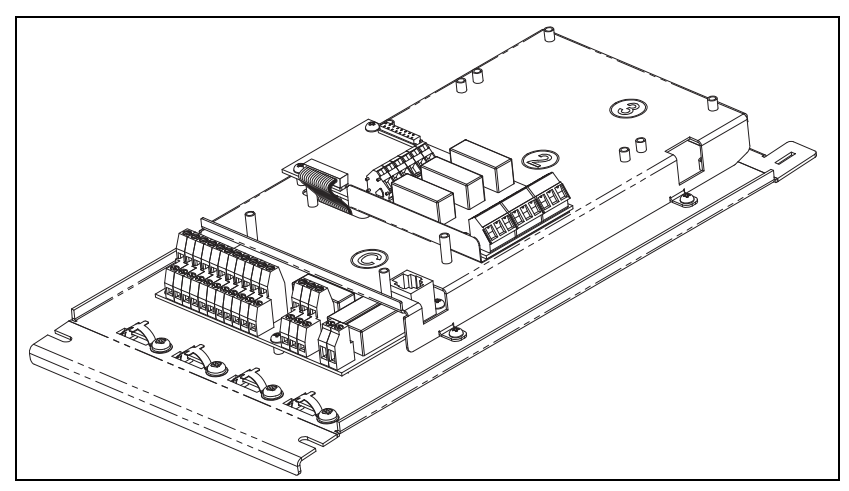

*Abb. 8 Optionskarte montiert*

## 5.1.3 Montage einer weiteren Optionskarte

1. Setzen Sie die Isolierplatte auf die Abstandshalter von Optionskarten-Steckplatz 2 oder 3. Es ist wichtig, den der bereits montierten Optionskarte am nächsten gelegenen Steckplatz auszuwählen.

**HINWEIS: Für die Sicherstellung einer ordnungsgemäßen Isolierung zwischen den Optionskarten, platzieren Sie die Isolierplatte mit den nach oben gebogenen Seitenflächehn in Richtung Schnittstelle der Steuerplatine.**

- 2. Setzen Sie die Optionskarte auf die Abstandshalter.
- 3. Befestigen Sie die Optionskarte mit den vier Schrauben auf den Abstandshaltern.
- 4. Schließen Sie das kurze Flachbandkabel an den X5B-Stecker auf der ersten Optionskarte und den X5A-Stekker auf der soeben montierten Optionskarte an.

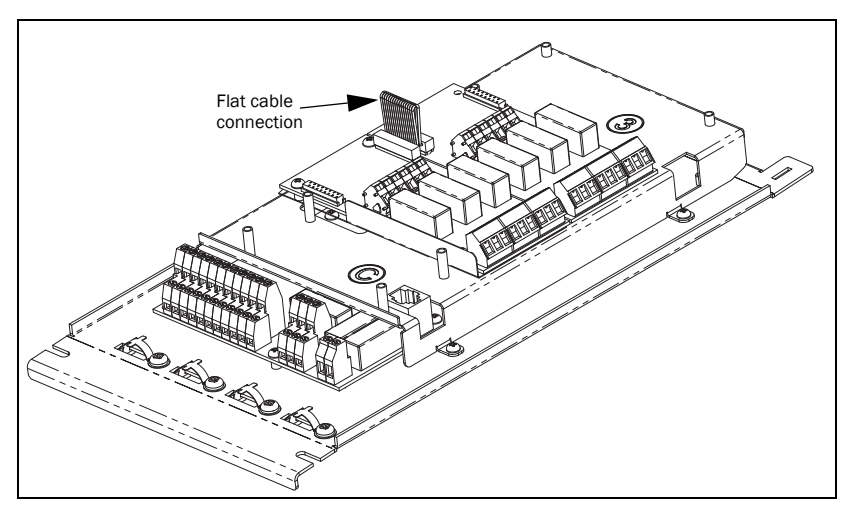

*Abb. 9 Montage von zwei Optionskarten auf der Montageplatte*

## <span id="page-31-0"></span>**5.2 Installation in Typ IP2Y Baugrößen A3, B3 und C3**

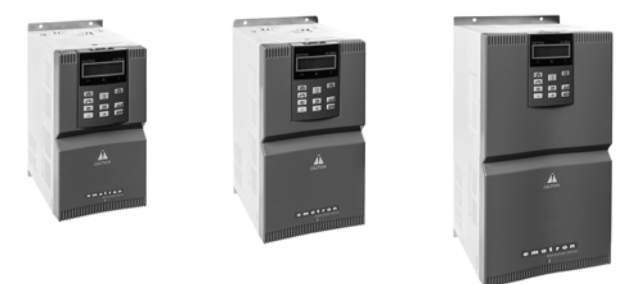

In diesem Kapitel wird die Installation der Optionskarte im Frequenzumrichter beschrieben.

Es können zwei verschiedene Optionskarten und eine Kommunikationskarte montiert werden.

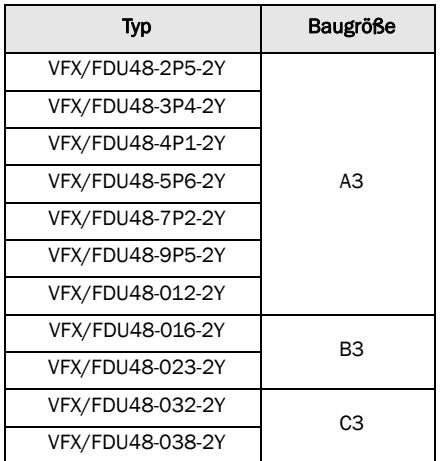

*Tabelle 9 Emotron FDU/VFX-IP2Y Baugrößen-Ausführung*

## 5.2.1 Optionskarten Typ -2Y

## Das Installations-Kit für Optionskarte enthält:

- Optionskarte.
- Zwei Schrauben, M3 x 6.
- Isolierplatte.

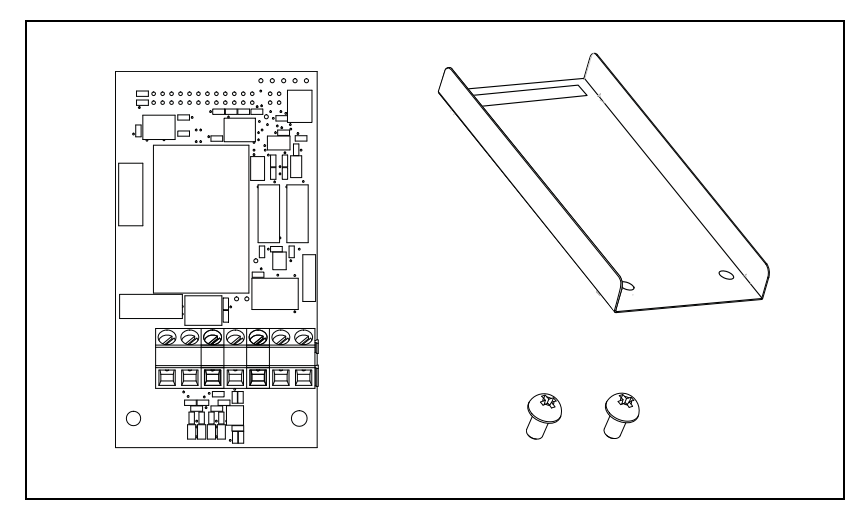

*Abb. 10 Das Installations-Kit für die IP2Y-Optionskarte enthält:*

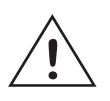

#### **ACHTUNG!**

**Ein falscher Anschluss kann sowohl die Optionskarte als auch die Steuerplatine sowie externe Ausrüstungen beschädigen.**

## 5.2.2 Montage der Optionskarte

Stellen Sie sicher, dass der Frequenzumrichter mindestens zehn Minuten lang ausgeschaltet ist, um zu gewährleisten, dass die Kondensatoren entladen sind, bevor Sie mit der Installation fortfahren! Stellen Sie außerdem sicher, dass keine an die Schnittstelle des Frequenzumrichters angeschlossene externe Ausrüstung eingeschaltet ist.

**HINWEIS: Eine korrekte Installation ist erforderlich, um die EMV-Anforderungen zu erfüllen und um einen einwandfreien Betrieb des Moduls sicherzustellen.**

Es können zwei Optionskarten auf die Stecker X7A und X7B der Steuerplatine montiert werden. Dabei ist es unerheblich ob Sie die Optionskarte auf X7A oder X7B montieren, hier dürfen Sie frei auswählen.

**HINWEIS: Die Optionskarte RS/485-2Y muss hingegen stets auf Stecker X7B montiert werden. Ansonsten bleibt nicht genügend Platz für den D-Sub-Stecker.**

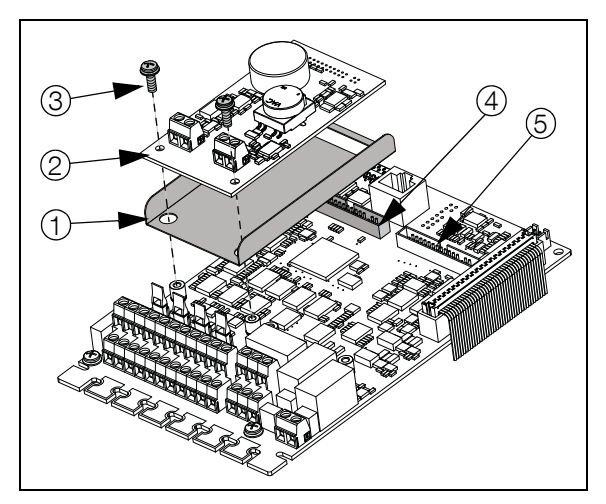

*Abb. 11 Montage der Optionskarte auf den X7A-Stecker.*

- 1. Setzen Sie die Isolierplatte auf die kurzen Abstandshalter und stellen Sie sicher, dass der X7-Stecker auf den Steckplatz der Montageplatte passt. Stellen Sie sicher, dass die Seitenflächen nach oben zeigen.
- 2. Legen Sie die Optionskarte in die richtige Position, indem Sie den Stecker der Optionskarte in den X7-Stekker auf der Steuerplatine drücken. Stellen Sie sicher, dass diese korrekt auf den Abstandshaltern aufliegt.
- 3. Fixieren Sie die Optionskarte mit den zwei Schrauben.

5.2.2.1 Montage einer weiteren Optionskarte Eine zweite Optionskarte wird auf die gleiche Weise wie die erste montiert, siehe [Abb. 12,](#page-34-0) wobei die zweite Karte in diesem Fall auf den X7B-Stecker montiert wird.

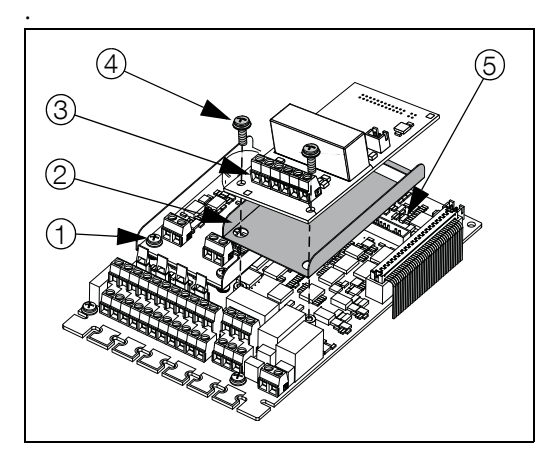

<span id="page-34-0"></span>*Abb. 12 Montage der zweiten Optionskarte, in diesem Fall auf den X7B-Stecker.*

# <span id="page-35-1"></span><span id="page-35-0"></span>**6. Installation, TSA softstarters**

In diesem Kapitel wird die Installation der Optionskarte im Hauptprodukt beschrieben.

Im Emotron TSA Softstarter lassen sich bis zu zwei Optionskarten und eine Kommunikationsoption installieren.

## Das Installations-Kit für die Optionskarte enthält:

- Optionskarte.
- Vier Schrauben, M3 x 6.
- Ein 16-poliges Flachbandkabel (Länge ca. 32 mm). Das Kabel wird zum Anschluss der ersten Optionskarte an die Steuerplatine verwendet. Das Kabel wird auch zur Verbindung von zwei Optionskarten verwendet.
- Ein 16-poliges Flachbandkabel (Länge ca. 75 mm). Das Kabel wird nicht bei Emotron TSA verwendet (Verwendung nur bei Frequenzumrichtern).
- Die Isolierplatte wird bei Emotron TSA nicht benötigt, da sie bereits integriert ist.

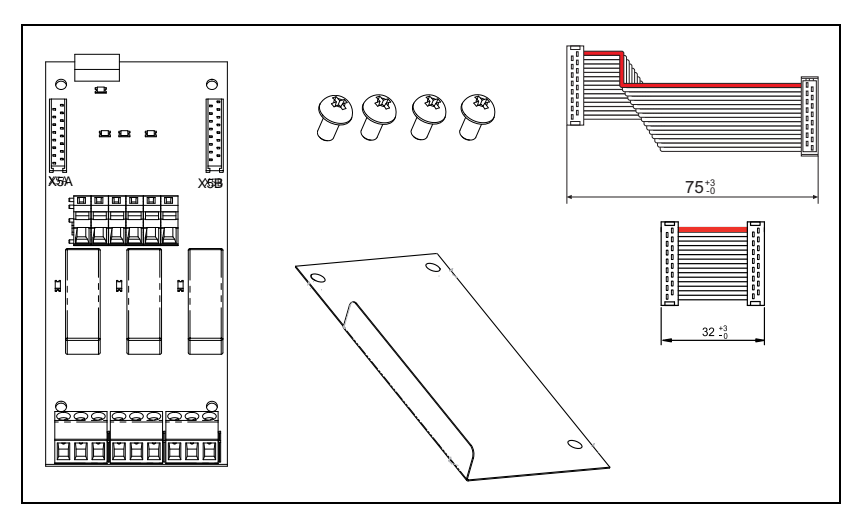

*Abb. 13 Inhalt des Optionskartensatzes*

## <span id="page-36-0"></span>**6.1 Mechanische Montage**

Stellen Sie sicher, dass die gesamte Netzversorgung (d.h. Haupt- und Reserveversorgung) ausgeschaltet ist, bevor Sie mit der Installation fortfahren! Stellen Sie außerdem sicher, dass keine an die Schnittstelle des Softstarters angeschlossene externe Ausrüstung eingeschaltet ist.

**HINWEIS: Eine korrekte Installation ist erforderlich, um die EMV-Anforderungen zu erfüllen und um einen einwandfreien Betrieb des Moduls sicherzustellen.**

## 6.1.1 Montage der ersten Optionskarte

Die erste Optionskarte wird immer auf Steckplatz 1 der Isolierplatte montiert. In diesem Beispiel gehen wir davon aus, dass keine andere Optionskarte installiert ist.

1. Schließen Sie das 16-polige Flachkabel (32 mm) an den X5A-Stecker der Optionskarte an, wie in [Abb. 14](#page-36-1).

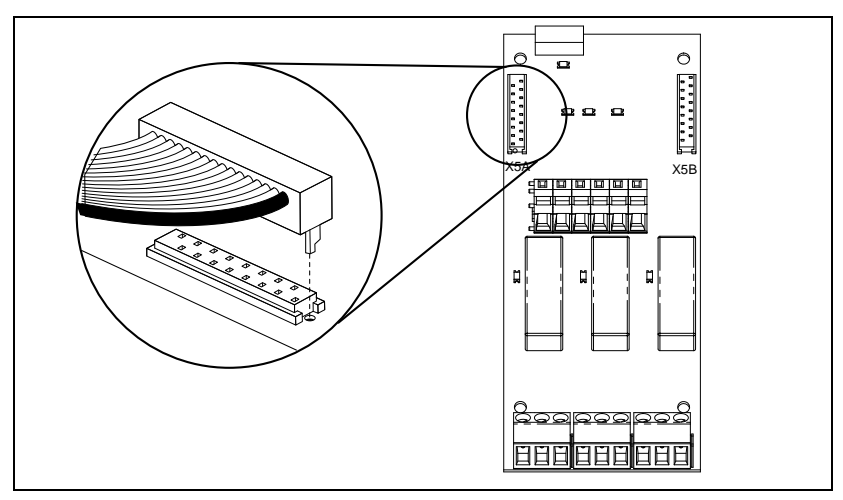

<span id="page-36-1"></span>*Abb. 14 Schließen Sie das Flachbandkabel an den X5A-Stecker auf der Optionskarte an.*

2. Setzen Sie die Optionskarte auf die Abstandshalter von Optionskarten-Steckplatz 1.

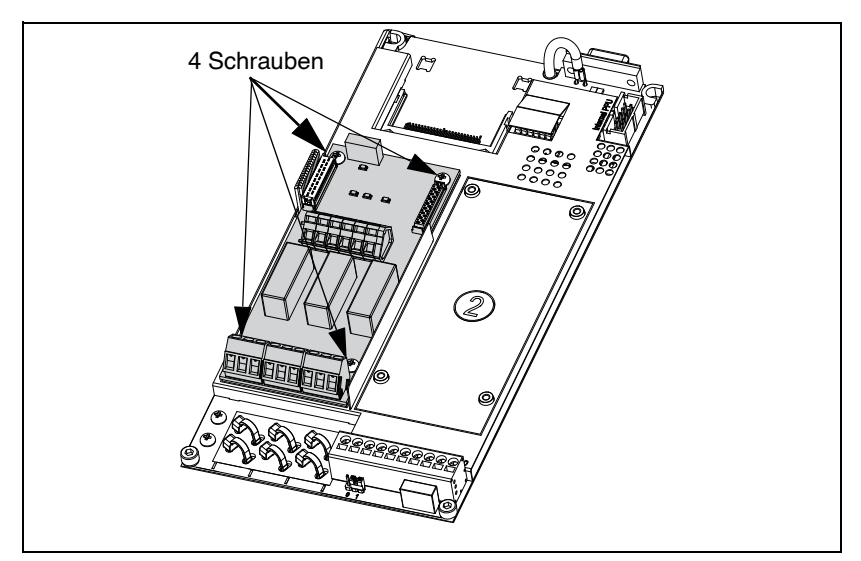

3. Befestigen Sie die Karte mit den vier Schrauben.

*Abb. 15 Aufsetzen der Optionskarte auf die Abstandshalter und Befestigung mit vier Schrauben.*

4. Schließen Sie das andere Ende des 16-poligen Flachbandkabels an den X4- Stecker auf der Steuerplatine an.

## 6.1.2 Montage einer zweiten Optionskarte

- 1. Setzen Sie die Optionskarte auf die Abstandshalter von Optionskarten-Steckplatz 2.
- 2. Befestigen Sie die Optionskarte mit den vier Schrauben.

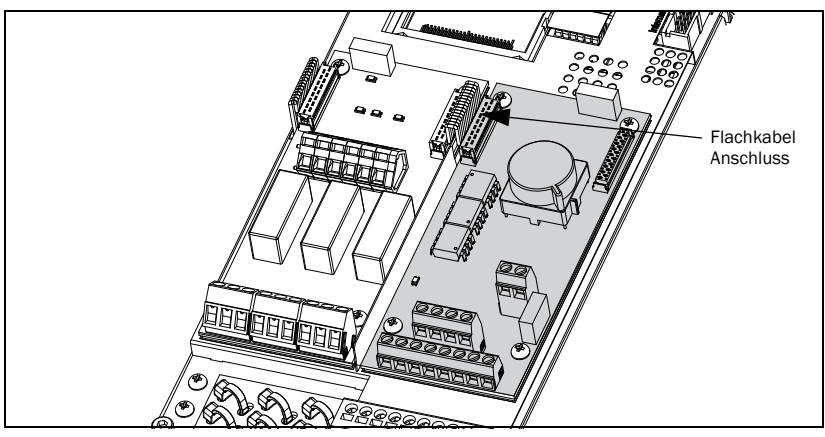

*Abb. 16 Montage von zwei Optionskarten mit Verbindung über Flachbandkabel.*

3. Schließen Sie das kurze Flachbandkabel an den X5B-Stecker auf der ersten Optionskarte und den X5A-Stekker auf der soeben montierten Karte an.

CG Drives & Automation Sweden AB Mörsaregatan 12 Box 222 25 SE-250 24 Helsingborg Sweden T +46 42 16 99 00 F +46 42 16 99 49 www.cgglobal.com / www.emotron.com